## **Kalkulus dengan EMT**

Materi Kalkulus mencakup di antaranya:

- Fungsi (fungsi aljabar, trigonometri, eksponensial, logaritma, komposisi fungsi)

- Limit Fungsi,
- Turunan Fungsi,
- Integral Tak Tentu,
- Integral Tentu dan Aplikasinya,
- Barisan dan Deret (kekonvergenan barisan dan deret).

EMT (bersama Maxima) dapat digunakan untuk melakukan semua perhitungan di dalam kalkulus, baik secara numerik maupun analitik (eksak).

### **Mendefinisikan Fungsi**

Terdapat beberapa cara mendefinisikan fungsi pada EMT, yakni:

- Menggunakan format nama\_fungsi := rumus fungsi (untuk fungsi numerik),

- Menggunakan format nama\_fungsi &= rumus fungsi (untuk fungsi simbolik, namun dapat dihitung secara numerik),

- Menggunakan format nama\_fungsi &&= rumus fungsi (untuk fungsi simbolik murni, tidak dapat dihitung langsung),

- Fungsi sebagai program EMT.

Setiap format harus diawali dengan perintah function (bukan sebagai ekspresi).

Berikut adalah adalah beberapa contoh cara mendefinisikan fungsi.

```
>function f(x) := 2*x^2+exp(sin(x)) // fungsi numerik
>\mathbf{f}(0), f(1), f(pi)
```

```
1
4.31977682472
20.7392088022
```

```
>function g(x) := sqrt(x^2-3*x) / (x+1)>g(3)
```
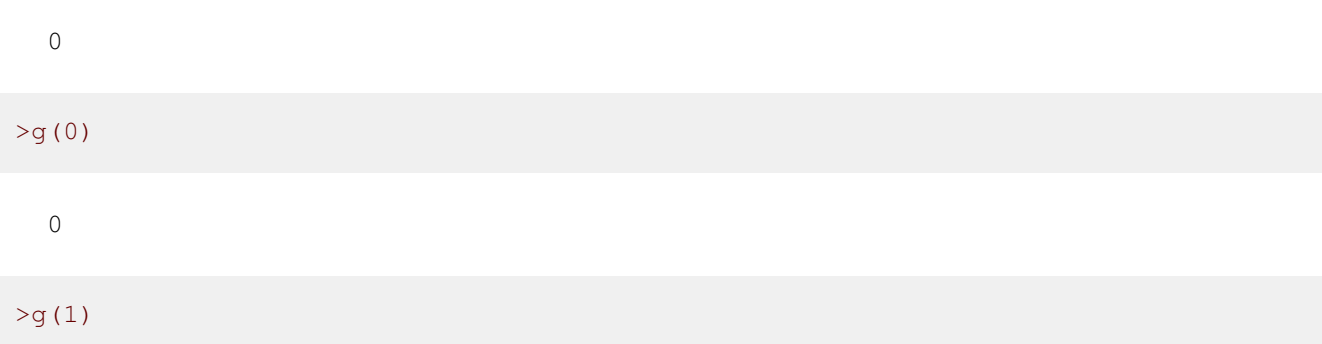

```
Floating point error!
Error in sqrt
Try "trace errors" to inspect local variables after errors.
g:
    useglobal; return sqrt(x^2-3*x)/(x+1)
Error in:
g(1) \ldots\hat{\phantom{1}}
```
Nb: Floating point error karena untuk  $x=1$ ,  $g(x)$  akan bernilai imajiner yaitu

```
\sqrt{-2}2
```
>f(g(5)) // komposisi fungsi

2.20920171961

 $>q(f(5))$ 

0.950898070639

```
>\{f(0:10) // nilai-nilai f(1), f(2), ..., f(10)
```
[1, 4.31978, 10.4826, 19.1516, 32.4692, 50.3833, 72.7562, 99.929, 130.69, 163.51, 200.58]

>fmap(0:10) // sama dengan f(0:10), berlaku untuk semua fungsi

[1, 4.31978, 10.4826, 19.1516, 32.4692, 50.3833, 72.7562, 99.929, 130.69, 163.51, 200.58]

Misalkan kita akan mendefinisikan fungsi

 $f(x) = \begin{cases} x^3 & x > 0 \\ 3 & x \end{cases}$  $x^2$   $x \leq 0$ .

Fungsi tersebut tidak dapat didefinisikan sebagai fungsi numerik secara "inline" menggunakan format :=, melainkan didefinisikan sebagai program. Perhatikan, kata "map" digunakan agar fungsi dapat menerima vektor sebagai input, dan hasilnya berupa vektor. Jika tanpa kata "map" fungsinya hanya dapat menerima input satu nilai.

```
>function map f(x) ...
    if x>0 then return x^3
    else return x^2
    endif;
 endfunction
```
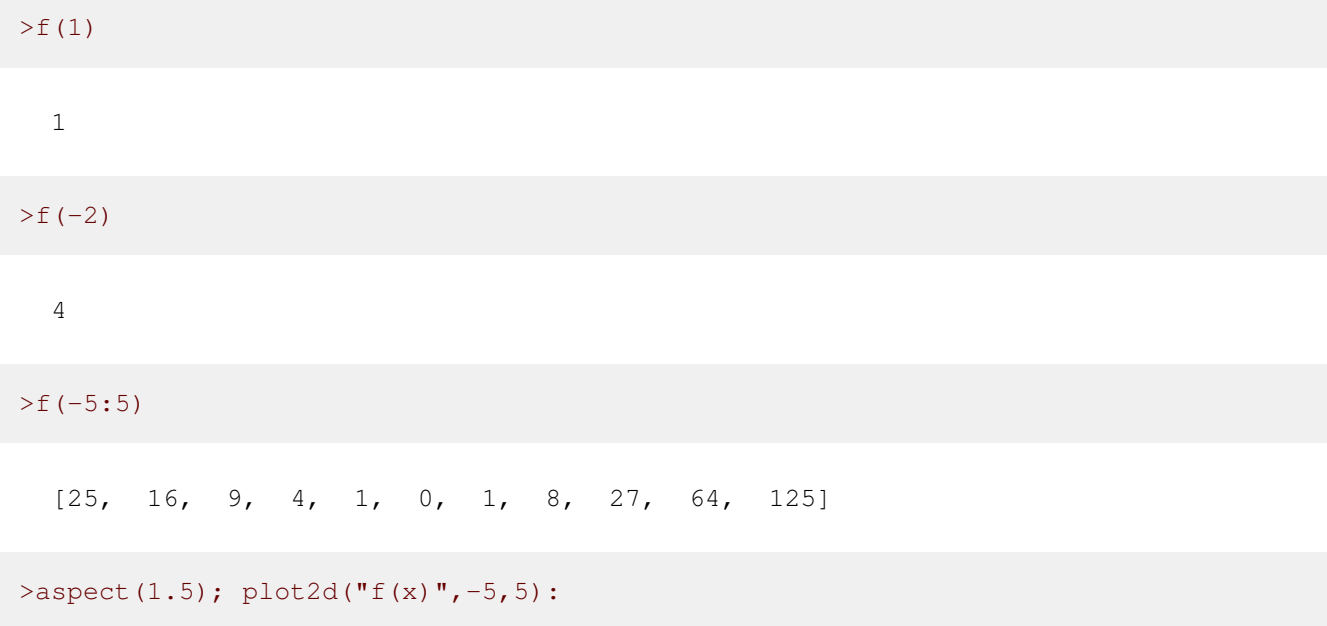

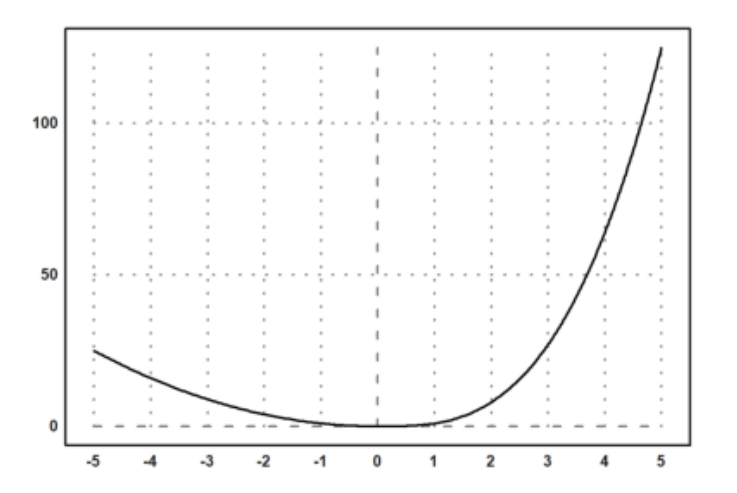

>function f(x) &= 2\*E^x // fungsi simbolik

$$
\begin{array}{c}\nX \\
2 & E\n\end{array}
$$

>function  $g(x)$  &=  $3*x+1$ 

3 x + 1

>function h(x) &= f(g(x)) // komposisi fungsi

$$
\begin{array}{c}\n3 x + 1 \\
2 E\n\end{array}
$$

### **Latihan**

Bukalah buku Kalkulus. Cari dan pilih beberapa (paling sedikit 5 fungsi berbeda tipe/bentuk/jenis) fungsi dari buku tersebut, kemudian definisikan di EMT pada baris-baris perintah berikut (jika perlu tambahkan lagi). Untuk setiap fungsi, hitung beberapa nilainya, baik untuk satu nilai maupun vektor. Gambar grafik tersebut.

Juga, carilah fungsi beberapa (dua) variabel. Lakukan hal sama seperti di atas.

1. Untuk fungsi

 $k(x) = x^2 - 4$ 

tentukan nilai a. k(-4) b.  $k(4)$ 

>function k(x) :=  $x^2 - 4$  $>k(-4)$ ,  $k(4)$ 

12 12

>plot2d("k",-4,4):

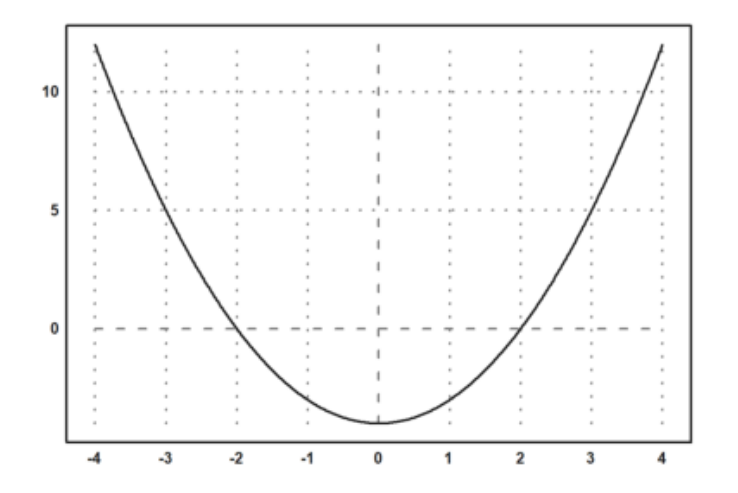

### 2. Untuk fungsi

$$
z(x) = \frac{x^2 - 16}{x - 4}
$$

hitunglah masing-masing nilai. a. z(6) b. z(2)

>function  $z(x) := (x^2-16)/(x-4)$  $>z(6)$ ,  $z(2)$ 10

6

```
>plot2d("z",-4,6):
```
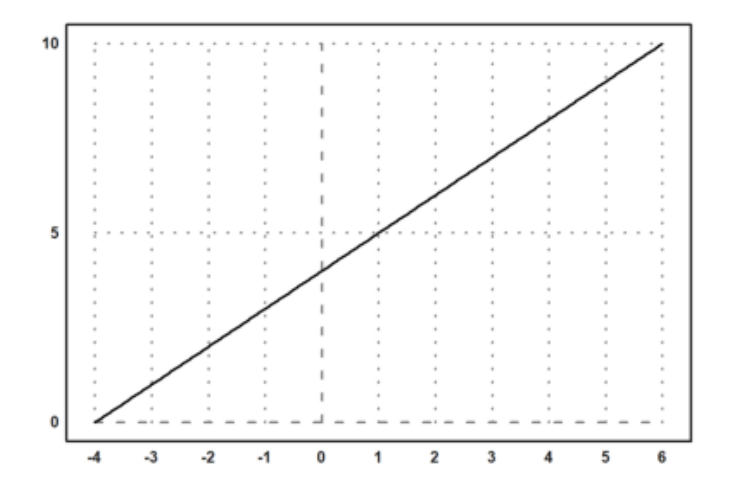

### 3. Untuk fungsi

$$
r(x) = x^3 - 3x^2 + 2x - 4
$$

tentukan nilai r(4), r(-6), r(8)

```
>function f(x) := x^3-3*x^2+2*x-4>f(4), f(-6), f(8)20
```
-340 332

>plot2d("x^3-3\*x^2+2\*x-4",-2,9):

4. Tentukan nilai f(100) dari fungsi berikut

$$
f(x) = \sqrt{x - 64}
$$

>function  $f(x) := \sqrt{\sqrt{x}-64}$ >f(100)

6

>plot2d("sqrt(x-64)",0,100):

5. Untuk fungsi

$$
f(x) = x^{2} - 3x + 2
$$
  
dan  

$$
g(x) = x + 3
$$

cari nilai fog(-2), gof(0)

```
>function f(x) := x^2-3*x+2; $f(x)
>function g(x) := x+3; \text{ } \text{sg}(x)>f(g(-2)), g(f(0))
```
0 5

>plot2d("(x+3)^2-3\*(x+3)+2",-2,2):

6. Tentukan nilai dari

$$
f(x, y) := x^2 + y^2 + 2x - 2y + 1
$$

dengan x=1 dan y=3

```
>function f(x,y):= x^2+y^2+2*x-2*y+1>f(1,3)
```
7

>plot3d("x^2+y^2+2\*x-2\*y+1"):

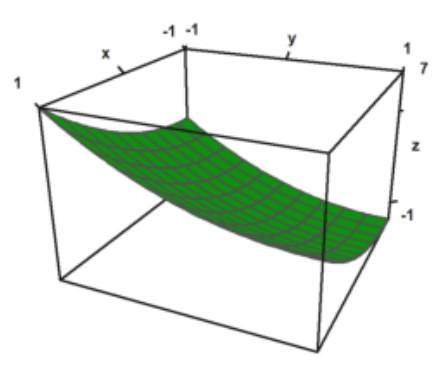

## **Menghitung Limit**

Perhitungan limit pada EMT dapat dilakukan dengan menggunakan fungsi Maxima, yakni "limit". Fungsi "limit" dapat digunakan untuk menghitung limit fungsi dalam bentuk ekspresi maupun fungsi yang sudah didefinisikan sebelumnya. Nilai limit dapat dihitung pada sebarang nilai atau pada tak hingga (-inf, minf, dan inf). Limit kiri dan limit kanan juga dapat dihitung, dengan cara memberi opsi "plus" atau "minus". Hasil limit dapat berupa nilai, "und' (tak definisi), "ind" (tak tentu namun terbatas), "infinity" (kompleks tak hingga). Perhatikan beberapa contoh berikut. Perhatikan cara menampilkan perhitungan secara lengkap, tidak hanya menampilkan hasilnya saja.

>\$showev('limit(1/(2\*x-1),x,0))

$$
\lim_{x \to 0} \frac{1}{2x - 1} = -1
$$

>\$showev('limit((x^2-3\*x-10)/(x-5),x,5))

$$
\lim_{x \to 5} \frac{x^2 - 3x - 10}{x - 5} = 7
$$

>\$showev('limit(sin(x)/x,x,0))

$$
\lim_{x \to 0} \frac{\sin x}{x} = 1
$$

>plot2d("sin(x)/x",-pi,pi):

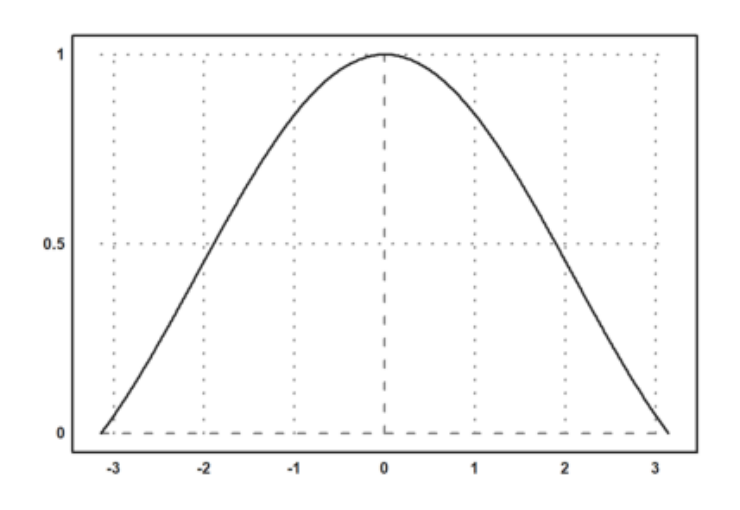

>\$showev('limit(sin(x^3)/x,x,0))

$$
\lim_{x \to 0} \frac{\sin x^3}{x} = 0
$$

>\$showev('limit(log(x), x, minf))

 $\lim_{x \to -\infty} \log x = \text{infinity}$ 

>\$showev('limit((-2)^x,x, inf))

$$
\lim_{x \to \infty} (-2)^x = \text{infinity}
$$

>\$showev('limit(t-sqrt(2-t),t,2,minus))

$$
\lim_{t \uparrow 2} t - \sqrt{2 - t} = 2
$$

>\$showev('limit(t-sqrt(2-t),t,5,plus)) // Perhatikan hasilnya

$$
\lim_{t \downarrow 5} t - \sqrt{2 - t} = 5 - \sqrt{3} i
$$

>plot2d("x-sqrt(2-x)",-2,5):

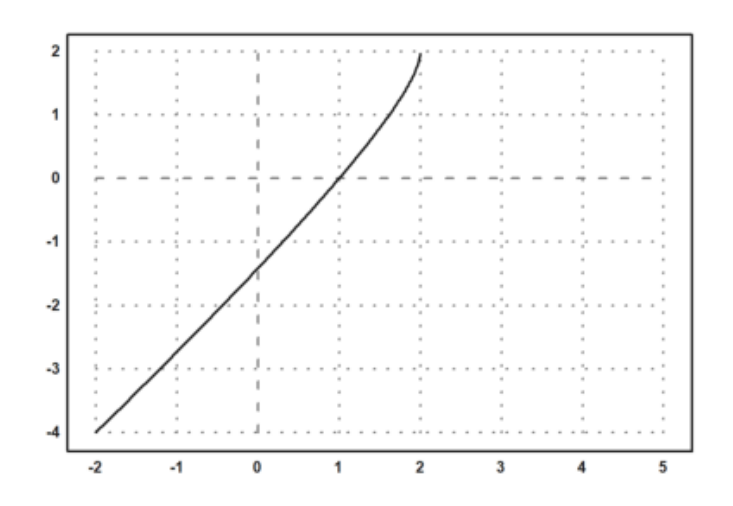

>\$showev('limit((x^2-9)/(2\*x^2-5\*x-3),x,3))

$$
\lim_{x \to 3} \frac{x^2 - 9}{2x^2 - 5x - 3} = \frac{6}{7}
$$

>\$showev('limit((1-cos(x))/x,x,0))

$$
\lim_{x \to 0} \frac{1 - \cos x}{x} = 0
$$

>\$showev('limit((x^2+abs(x))/(x^2-abs(x)),x,0))

$$
\lim_{x \to 0} \frac{|x| + x^2}{x^2 - |x|} = -1
$$

>\$showev('limit((1+1/x)^x,x,inf))

$$
\lim_{x \to \infty} \left(\frac{1}{x} + 1\right)^x = e
$$

>\$showev('limit((1+k/x)^x,x,inf))

$$
\lim_{x \to \infty} \left(\frac{k}{x} + 1\right)^x = e^k
$$

>\$showev('limit((1+x)^(1/x),x,0))

$$
\lim_{x \to 0} \left( x + 1 \right)^{\frac{1}{x}} = e
$$

>\$showev('limit((x/(x+k))^x,x,inf))

$$
\lim_{x \to \infty} \left( \frac{x}{x+k} \right)^x = e^{-k}
$$

>\$showev('limit(sin(1/x),x,0))

$$
\lim_{x \to 0} \sin\left(\frac{1}{x}\right) = ind
$$

>\$showev('limit(sin(1/x),x,inf))

$$
\lim_{x \to \infty} \sin\left(\frac{1}{x}\right) = 0
$$

>plot2d("sin(1/x)",-5,5):

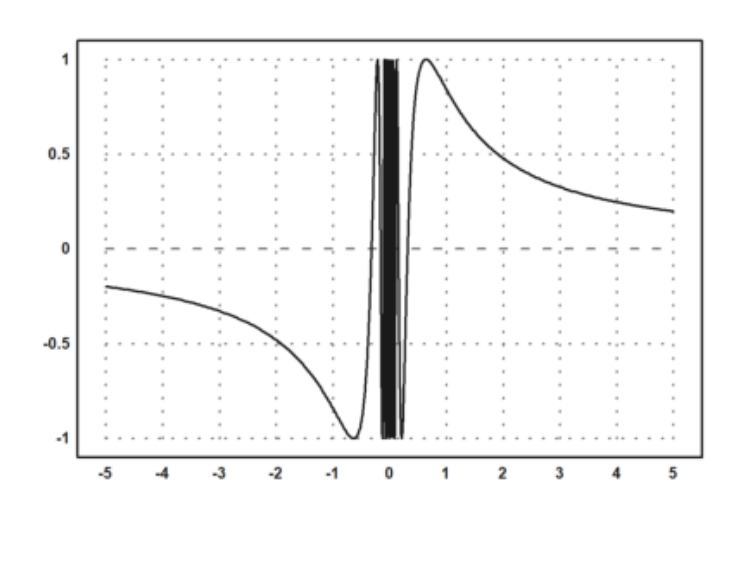

### **Latihan**

Bukalah buku Kalkulus. Cari dan pilih beberapa (paling sedikit 5 fungsi berbeda tipe/bentuk/jenis) fungsi dari buku tersebut, kemudian definisikan di EMT pada baris-baris perintah berikut (jika perlu tambahkan lagi). Untuk setiap fungsi, hitung nilai limit fungsi tersebut di beberapa nilai dan di tak hingga. Gambar grafik fungsi tersebut untuk mengkonfirmasi nilai-nilai limit tersebut.

1. Hitunglah nilai limit berikut.

$$
\lim_{x \to 3} (x - 8)
$$

>\$showev('limit((x-8),x,3))

$$
\lim_{x \to 3} x - 8 = -5
$$

2. Hitunglah nilai limit berikut.

$$
\lim_{x \to 2} \frac{x^2 - 4}{x + 2}
$$

>\$showev('limit((x^2-4)/(x=2),x,2))

3. Hitunglah nilai limit berikut dan gambarlah grafiknya.

$$
\lim_{t \to 1} \frac{t^2 - 1}{\sin(t - 1)}
$$

>\$showev('limit((t^2-1)/sin(t-1),t,1))

$$
\lim_{t \to 1} \frac{t^2 - 1}{\sin(t - 1)} = 2
$$

 $>(plot2d(" (x^2-1)/sin(x-1)", -10,10))$ :

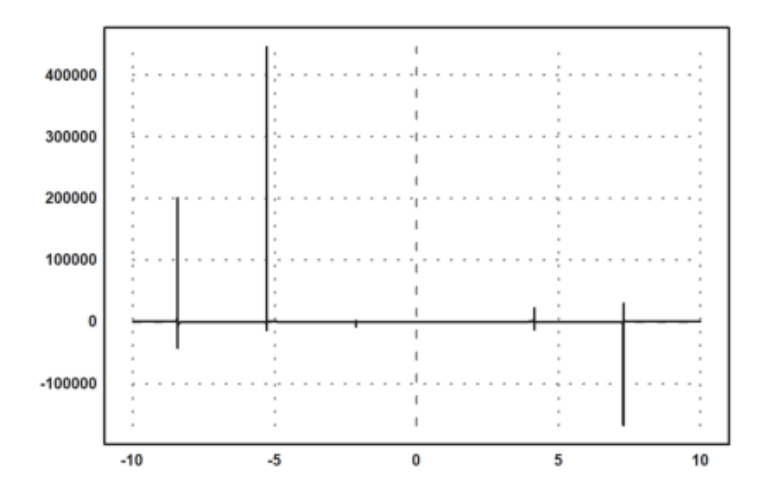

4. Tentukan nilai limit berikut.

$$
\lim_{x \to -1} \frac{\sqrt{1 - 2x}}{(3x + 2)^3}
$$

 $>\frac{1}{5}$ showev('limit((sqrt(1-2\*x))/((3\*x+2)^3), x, -1))

$$
\lim_{x \to -1} \frac{\sqrt{1 - 2x}}{(3x + 2)^3} = -\sqrt{3}
$$

5. Tentukan nilai limit berikut.

$$
\lim_{t\to 0} \frac{(t-\sin(t))^2}{t^2}
$$

>\$showev('limit(((t-sin(t))^2)/(t^2),t,0))

$$
\lim_{t \to 0} \frac{\left(t - \sin t\right)^2}{t^2} = 0
$$

>(plot2d("((x-sin(x))^2)/(x^2)",-5,5)):

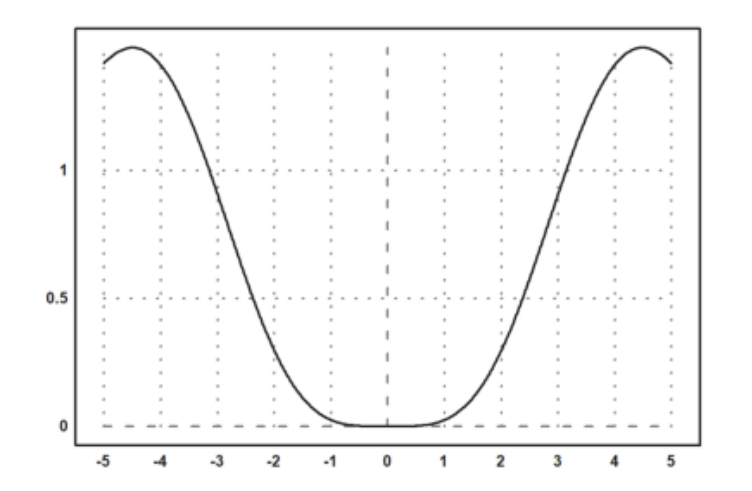

 $\geq$ 

## **Turunan Fungsi**

Definisi turunan:

$$
f'(x) = \lim_{h \to 0} \frac{f(x+h) - f(x)}{h}
$$

Berikut adalah contoh-contoh menentukan turunan fungsi dengan menggunakan definisi turunan (limit).

>\$showev('limit(((x+h)^n-x^n)/h,h,0)) // turunan x^n

$$
\lim_{h \to 0} \frac{(x+h)^n - x^n}{h} = n x^{n-1}
$$

Mengapa hasilnya seperti itu? Tuliskan atau tunjukkan bahwa hasil limit tersebut benar, sehingga benar turunan fungsinya benar. Tulis penjelasan Anda di komentar ini.

Sebagai petunjuk, ekspansikan (x+h)^n dengan menggunakan teorema binomial.

**BUKTI**

$$
f'(x) = \lim_{h \to 0} \frac{f(x+h) - f(x)}{h}
$$

Untuk

$$
f(x) = x^n
$$

$$
\frac{d}{dx}\sin(x) = \lim_{h \to 0} \frac{(x+h)^n - x^n}{h}
$$

Dengan

$$
(a+b)^n = \sum_{k=0}^n a^k b^{n-k}
$$

maka

$$
= \lim_{h \to 0} \frac{(x^n + \frac{n}{1!}x^{n-1}h + \frac{n(n-1)}{2!}x^{n-2}h^2 + \frac{n(n-1)(n-2)}{3!}x^{n-3}h^3 + \dots) - x^n}{h}
$$
  
\n
$$
= \lim_{h \to 0} \frac{n \cdot x^{n-1}h + \frac{n(n-1)}{2!}x^{n-2}h^2 + \frac{n(n-1)(n-2)}{3!}x^{n-3}h^3 + \dots}{h}
$$
  
\n
$$
= \lim_{h \to 0} n \cdot x^{n-1} + \frac{n(n-1)}{2!} \cdot x^{n-2}h + \frac{n(n-1)(n-2)}{3!} \cdot x^{n-3}h^2 + \dots
$$
  
\n
$$
= n \cdot x^{n-1} + 0 + 0 + \dots + 0
$$
  
\n
$$
= n \cdot x^{n-1}
$$

Jadi, terbukti benar bahwa

$$
f'(x^n) = n \cdot x^{n-1}
$$

>\$showev('limit((sin(x+h)-sin(x))/h,h,0)) // turunan sin(x)

$$
\lim_{h \to 0} \frac{\sin(x+h) - \sin x}{h} = \cos x
$$

Mengapa hasilnya seperti itu? Tuliskan atau tunjukkan bahwa hasil limit tersebut benar, sehingga benar turunan fungsinya benar. Tulis penjelasan Anda di komentar ini. Sebagai petunjuk, ekspansikan sin(x+h) dengan menggunakan rumus jumlah dua sudut.

**Bukti**

$$
f'(x) = \lim_{h \to 0} \frac{\sin(x+h) - \sin(x)}{h}
$$
  
\n
$$
\sin(a+b) = \sin(a)\cos(a) + \cos(a)\sin(b)
$$
  
\n
$$
= \lim_{h \to 0} \frac{\sin(x)\cos(h) + \cos(x)\sin(h) - \sin(x)}{h}
$$
  
\n
$$
= \lim_{h \to 0} \sin x \cdot \frac{\cos(h) - 1}{h} + \lim_{h \to 0} \cos(x) \cdot \frac{\sin(h)}{h}
$$
  
\n
$$
= \sin(x) \cdot 0 + \cos(x) \cdot 1
$$

 $= cos(x)$ 

Jadi, terbukti benar bahwa

$$
f'(sin(x)) = cos(x)
$$

>\$showev('limit((log(x+h)-log(x))/h,h,0)) // turunan log(x)

$$
\lim_{h \to 0} \frac{\log(x+h) - \log x}{h} = \frac{1}{x}
$$

Mengapa hasilnya seperti itu? Tuliskan atau tunjukkan bahwa hasil limit tersebut benar, sehingga benar turunan fungsinya benar. Tulis penjelasan Anda di komentar ini. Sebagai petunjuk, gunakan sifat-sifat logaritma dan hasil limit pada bagian sebelumnya di atas.

**Bukti**

$$
f'(x) = \lim_{h \to 0} \frac{\log(x+h) - \log x}{h}
$$

$$
= \lim_{h \to 0} \frac{\frac{d}{dh}(\log(x+h) - \log x)}{\frac{d}{dh}(h)}
$$

$$
= \lim_{h \to 0} \frac{\frac{1}{x+h}}{1}
$$

$$
= \lim_{h \to 0} \frac{1}{x+h}
$$

$$
= \frac{1}{x}
$$

Jadi, terbukti benar bahwa

$$
f'(x) = \lim_{h \to 0} \frac{\log(x+h) - \log x}{h} = \frac{1}{x}
$$

 $>\frac{1}{x}$  >  $\frac{1}{x}$  ('limit((1/(x+h)-1/x)/h,h,0)) // turunan 1/x

$$
\lim_{h \to 0} \frac{\frac{1}{x+h} - \frac{1}{x}}{h} = -\frac{1}{x^2}
$$

 $>\frac{1}{2}$ \$showev('limit((E^(x+h)-E^x)/h,h,0)) // turunan f(x)=e^x

Answering "Is x an integer?" with "integer" Answering "Is x an integer?" with "integer" Answering "Is x an integer?" with "integer" Answering "Is x an integer?" with "integer" Answering "Is x an integer?" with "integer" Maxima is asking Acceptable answers are: yes, y, Y, no, n, N, unknown, uk Is x an integer? Use assume! Error in:  $$showev('limit((E^*(x+h)-E^*x)/h,h,0))$  // turunan  $f(x)=e^x x \dots$  $\hat{\phantom{1}}$ 

Maxima bermasalah dengan limit:

$$
\lim_{h \to 0} \frac{e^{x+h} - e^x}{h}.
$$

Oleh karena itu diperlukan trik khusus agar hasilnya benar.

>\$showev('limit((E^h-1)/h,h,0))

$$
\lim_{h \to 0} \frac{e^h - 1}{h} = 1
$$

 $>\frac{5}{5}$ factor(E^(x+h)-E^x)

 $(e^h-1)e^x$ 

 $>\frac{1}{2}$ \$showev('limit(factor((E^(x+h)-E^x)/h),h,0)) // turunan f(x)=e^x

$$
\left(\lim_{h\to 0}\frac{e^h-1}{h}\right)\,e^x=e^x
$$

>function f(x) &=  $x^x$ 

 $>\$ Showev('limit((f(x+h)-f(x))/h,h,0)) // turunan f(x)=x^x

$$
\lim_{h \to 0} \frac{(x+h)^{x+h} - x^x}{h} = \text{infinity}
$$

x x

Di sini Maxima juga bermasalah terkait limit:

$$
\lim_{h \to 0} \frac{(x+h)^{x+h} - x^x}{h}.
$$

Dalam hal ini diperlukan asumsi nilai x.

>&assume(x>0); \$showev('limit((f(x+h)-f(x))/h,h,0)) // turunan f(x)=x^x

$$
\lim_{h \to 0} \frac{(x+h)^{x+h} - x^x}{h} = x^x (\log x + 1)
$$

>&forget(x>0) // jangan lupa, lupakan asumsi untuk kembali ke semula

[x > 0]

>&forget(x<0)

>&facts()

 $\left[\;\right]$ 

>\$showev('limit((asin(x+h)-asin(x))/h,h,0)) // turunan arcsin(x)

$$
\lim_{h \to 0} \frac{\arcsin(x+h) - \arcsin x}{h} = \frac{1}{\sqrt{1 - x^2}}
$$

 $>\frac{1}{\sqrt{2}}$  >\$showev('limit((tan(x+h)-tan(x))/h,h,0)) // turunan tan(x)

$$
\lim_{h \to 0} \frac{\tan(x+h) - \tan x}{h} = \frac{1}{\cos^2 x}
$$

>function  $f(x)$  &= sinh(x) // definisikan  $f(x)$ =sinh(x)

sinh(x)

>function df(x) &= limit((f(x+h)-f(x))/h,h,0);  $\delta df(x)$  // df(x) = f'(x)

$$
\frac{e^{-x}\left(e^{2\,x}+1\right)}{2}
$$

Hasilnya adalah cosh(x), karena

$$
\frac{e^x + e^{-x}}{2} = \cosh(x).
$$

>plot2d(["f(x)","df(x)"],-pi,pi,color=[blue,red]):

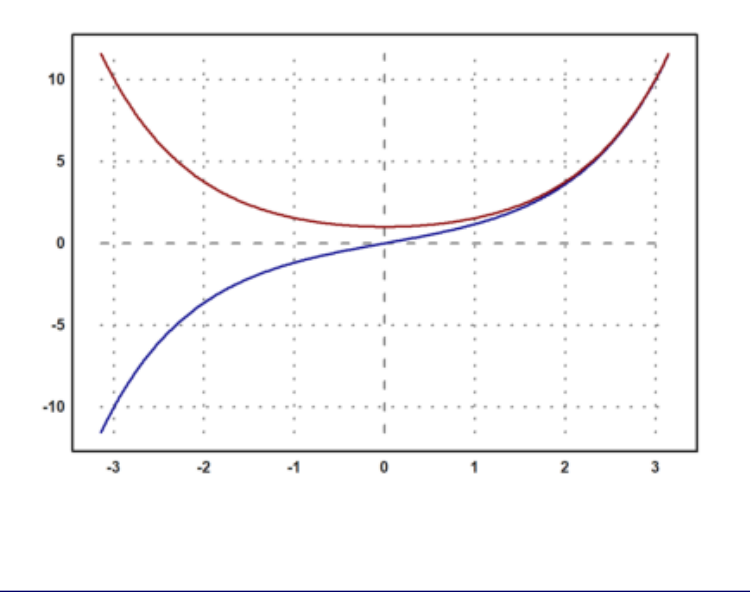

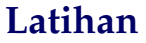

Bukalah buku Kalkulus. Cari dan pilih beberapa (paling sedikit 5 fungsi berbeda tipe/bentuk/jenis) fungsi dari buku tersebut, kemudian definisikan di EMT pada baris-baris perintah berikut (jika perlu tambahkan lagi). Untuk setiap fungsi, tentukan turunannya dengan menggunakan definisi turunan (limit), seperti contohcontoh tersebut. Gambar grafik fungsi asli dan fungsi turunannya pada sumbu koordinat yang sama. 1. Tentukan nilai turunan berikut dan sketsakan grafiknya.

$$
f(x) = 3x^2 + 4
$$

>function  $f(x)$  &=  $4*x^2+8$ ; \$f(x)

 $4x^2+8$ 

>function df(x) &= limit((f(x+h)-f(x))/h,h,0); &df(x)//df(x)=f'(x)

8 x

>plot2d(["f(x)","df(x)"],-pi,pi,color=[red,green]):

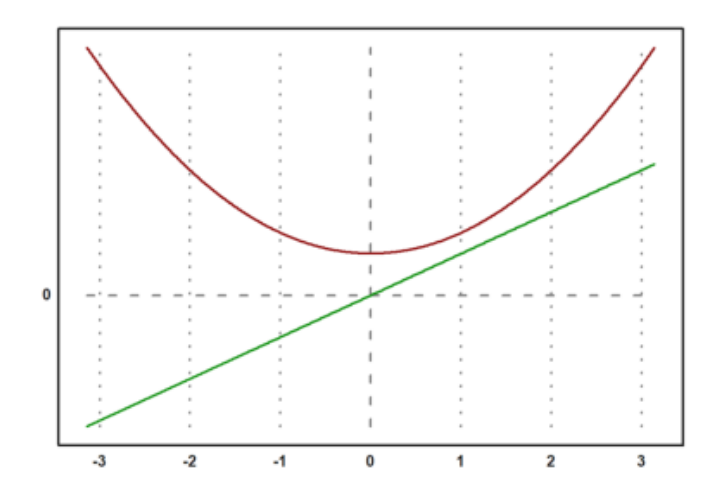

2. Carilah turunan dari fungsi berikut

$$
f(x) = \frac{2x - 1}{x - 4}
$$

>function  $f(x)$  &=  $(x-1)/(x-2)$ ;  $$f(x)$ 

$$
\frac{x-1}{x-2}
$$

>function df(x) &= limit((f(x+h)-f(x))/h,h,0);  $\delta df(x)$  // df(x) = f'(x)

$$
-\frac{1}{x^2-4x+4}
$$

 $\verb|plot2d(["f(x)"", "df(x)"] , -10, 10, color=[blue, red]):$ 

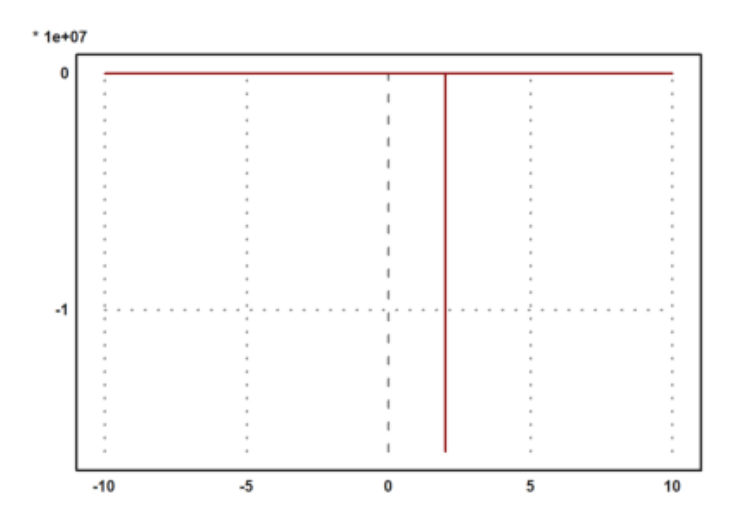

### 3. Carilah turunan dari fungsi berikut

$$
f(x) = \frac{3}{\sqrt{x-2}}
$$

>function  $f(x)$  &=  $3/sqrt(x-2)$ ;  $$f(x)$ 

$$
\frac{3}{\sqrt{x-2}}
$$

>function df(x) &= limit((f(x+h)-f(x))/h,h,0); \$df(x) // df(x) = f'(x)function f(x) &= 3/s

$$
-\frac{3}{2 (x-2)^{\frac{3}{2}}}
$$

>plot2d(["f(x)","df(x)"],-10,10,color=[yellow,red]):

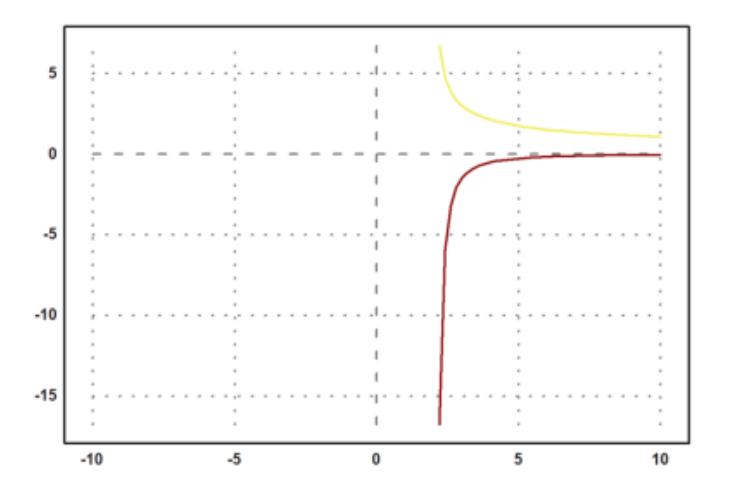

4. Carilah turunan fungsi berikut.

$$
f(x) = 2\sin(x) + 3\cos(x)
$$

>function  $f(x)$  &=  $(4*sin(x)+6*cos(x));$ \$f(x)

 $4 \sin x + 6 \cos x$ 

>function  $df(x)$  &= limit((f(x+h)-f(x))/h,h,0); &df(x)

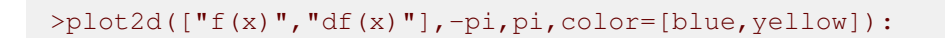

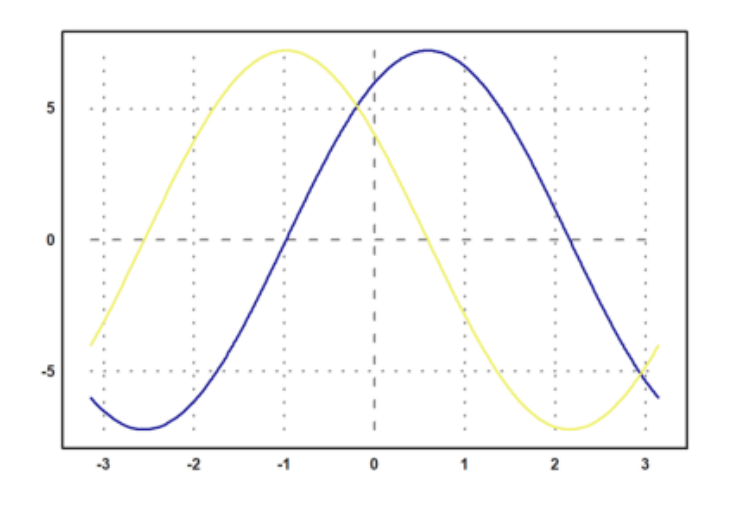

5. Tentukan turunan dan grafik fungsi berikut.

$$
f(x) = \frac{\sin(x) + \cos(x)}{\cos(x)}
$$

 $\Rightarrow$  function f(x) &= (sin(x)+cos(x))/(cos(x));  $\oint f(x)$ 

$$
\frac{\sin x + \cos x}{\cos x}
$$

>function df(x) &= limit((f(x+h)-f(x))/h,h,0);  $\delta df(x)$  // df(x) = f'(x)

$$
\frac{\sin^2 x + \cos^2 x}{\cos^2 x}
$$

>plot2d(["f(x)","df(x)"],-pi,pi,color=[blue,yellow]):

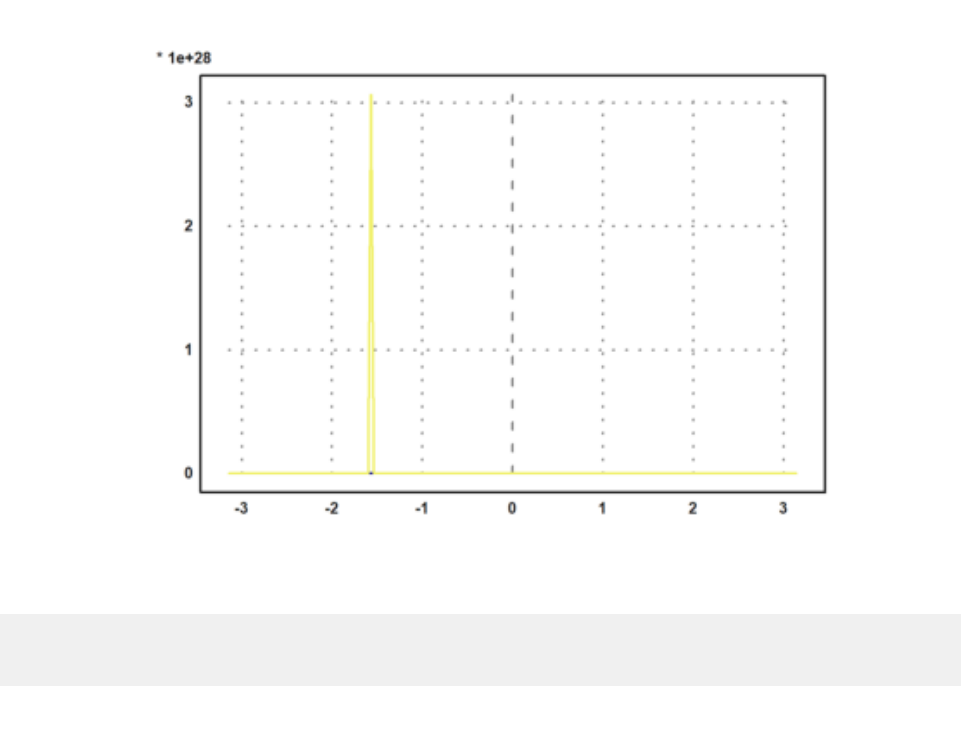

# **Integral**

EMT dapat digunakan untuk menghitung integral, baik integral tak tentu maupun integral tentu. Untuk integral tak tentu (simbolik) sudah tentu EMT menggunakan Maxima, sedangkan untuk perhitungan integral tentu EMT sudah menyediakan beberapa fungsi yang mengimplementasikan algoritma kuadratur (perhitungan integral tentu menggunakan metode numerik).

Pada notebook ini akan ditunjukkan perhitungan integral tentu dengan menggunakan Teorema Dasar Kalkulus:

$$
\int_a^b f(x) dx = F(b) - F(a), \quad \text{dengan } F'(x) = f(x).
$$

Fungsi untuk menentukan integral adalah integrate. Fungsi ini dapat digunakan untuk menentukan, baik integral tentu maupun tak tentu (jika fungsinya memiliki antiderivatif). Untuk perhitungan integral tentu fungsi integrate menggunakan metode numerik (kecuali fungsinya tidak integrabel, kita tidak akan menggunakan metode ini).

```
>$showev('integrate(x^n,x))
```
>

Answering "Is n equal to -1?" with "no"

$$
\int x^n \ dx = \frac{x^{n+1}}{n+1}
$$

>\$showev('integrate(1/(1+x),x))

$$
\int \frac{1}{x+1} \, dx = \log(x+1)
$$

>\$showev('integrate(1/(1+x^2),x))

$$
\int \frac{1}{x^2 + 1} \, dx = \arctan x
$$

>\$showev('integrate(1/sqrt(1-x^2),x))

$$
\int \frac{1}{\sqrt{1 - x^2}} dx = \arcsin x
$$

>\$showev('integrate(sin(x),x,0,pi))

$$
\int_0^\pi \sin x \, dx = 2
$$

>\$showev('integrate(sin(x),x,a,b))

$$
\int_{a}^{b} \sin x \, dx = \cos a - \cos b
$$

>\$showev('integrate(x^n,x,a,b))

Answering "Is n positive, negative or zero?" with "positive"

$$
\int_{a}^{b} x^{n} dx = \frac{b^{n+1}}{n+1} - \frac{a^{n+1}}{n+1}
$$

>\$showev('integrate(x^2\*sqrt(2\*x+1),x))

$$
\int x^2 \sqrt{2x+1} \, dx = \frac{(2x+1)^{\frac{7}{2}}}{28} - \frac{(2x+1)^{\frac{5}{2}}}{10} + \frac{(2x+1)^{\frac{3}{2}}}{12}
$$

>\$showev('integrate(x^2\*sqrt(2\*x+1),x,0,2))

$$
\int_0^2 x^2 \sqrt{2x+1} \, dx = \frac{25^{\frac{5}{2}}}{21} - \frac{2}{105}
$$

>\$ratsimp(%)

$$
\int_0^2 x^2 \sqrt{2x+1} \, dx = \frac{25^{\frac{7}{2}} - 2}{105}
$$

>\$showev('integrate((sin(sqrt(x)+a)\*E^sqrt(x))/sqrt(x),x,0,pi^2))

$$
\int_0^{\pi^2} \frac{\sin(\sqrt{x} + a) e^{\sqrt{x}}}{\sqrt{x}} dx = (-e^{\pi} - 1) \sin a + (e^{\pi} + 1) \cos a
$$

>\$factor(%)

$$
\int_0^{\pi^2} \frac{\sin(\sqrt{x}+a) e^{\sqrt{x}}}{\sqrt{x}} dx = (-e^{\pi}-1) (\sin a - \cos a)
$$

>function map  $f(x)$  &=  $E^{\wedge}(-x^2)$ 

$$
\begin{array}{c}\n2 \\
- x \\
E\n\end{array}
$$

>\$showev('integrate(f(x),x))

$$
\int e^{-x^2} dx = \frac{\sqrt{\pi} \operatorname{erf}(x)}{2}
$$

Fungsi f tidak memiliki antiturunan, integralnya masih memuat integral lain.

$$
erf(x) = \int \frac{e^{-x^2}}{\sqrt{\pi}} dx.
$$

Kita tidak dapat menggunakan teorema Dasar kalkulus untuk menghitung integral tentu fungsi tersebut jika semua batasnya berhingga. Dalam hal ini dapat digunakan metode numerik (rumus kuadratur). Misalkan kita akan menghitung:

maxima: 'integrate(f(x),x,0,pi)

>x=0:0.1:pi-0.1; plot2d(x,f(x+0.1),>bar); plot2d("f(x)",0,pi,>add):

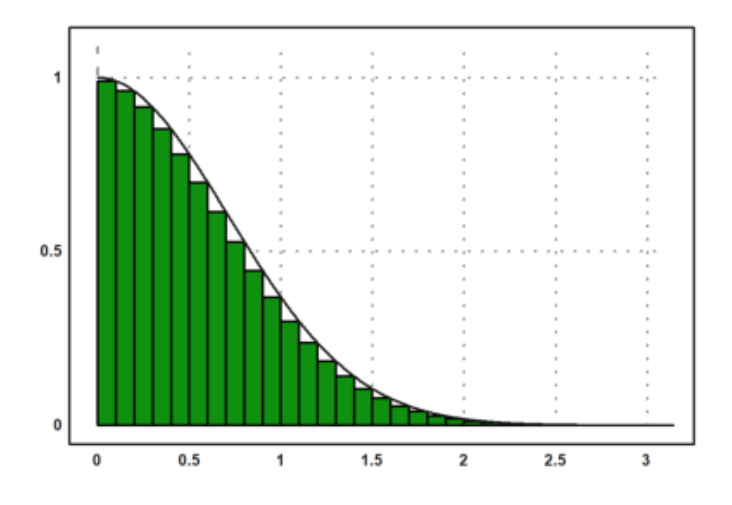

#### Integral tentu

maxima: 'integrate(f(x),x,0,pi)

dapat dihampiri dengan jumlah luas persegi-persegi panjang di bawah kurva  $y=f(x)$  tersebut. Langkahlangkahnya adalah sebagai berikut.

### >t &= makelist(a,a,0,pi-0.1,0.1); // t sebagai list untuk menyimpan nilai-nilai x >fx &= makelist(f(t[i]+0.1),i,1,length(t)); // simpan nilai-nilai f(x) >// jangan menggunakan x sebagai list, kecuali Anda pakar Maxima!

#### Hasilnya adalah:

maxima: 'integrate(f(x),x,0,pi) =  $0.1$ \*sum(fx[i],i,1,length(fx)) Jumlah tersebut diperoleh dari hasil kali lebar sub-subinterval (=0.1) dan jumlah nilai-nilai f(x) untuk  $x = 0.1$ , 0.2, 0.3, ..., 3.2.

>0.1\*sum(f(x+0.1)) // cek langsung dengan perhitungan numerik EMT

0.836219610253

Untuk mendapatkan nilai integral tentu yang mendekati nilai sebenarnya, lebar sub-intervalnya dapat diperkecil lagi, sehingga daerah di bawah kurva tertutup semuanya, misalnya dapat digunakan lebar subinterval 0.001. (Silakan dicoba!)

Meskipun Maxima tidak dapat menghitung integral tentu fungsi tersebut untuk batas-batas yang berhingga, namun integral tersebut dapat dihitung secara eksak jika batas-batasnya tak hingga. Ini adalah salah satu keajaiban di dalam matematika, yang terbatas tidak dapat dihitung secara eksak, namun yang tak hingga malah dapat dihitung secara eksak.

>\$showev('integrate(f(x),x,0,inf))

$$
\int_0^\infty e^{-x^2} \, dx = \frac{\sqrt{\pi}}{2}
$$

Berikut adalah contoh lain fungsi yang tidak memiliki antiderivatif, sehingga integral tentunya hanya dapat dihitung dengan metode numerik.

>function f(x) &=  $x^x$ 

x x

>\$showev('integrate(f(x),x,0,1))

$$
\int_0^1 x^x dx = \int_0^1 x^x dx
$$

>x=0:0.1:1-0.01; plot2d(x,f(x+0.01),>bar); plot2d("f(x)",0,1,>add):

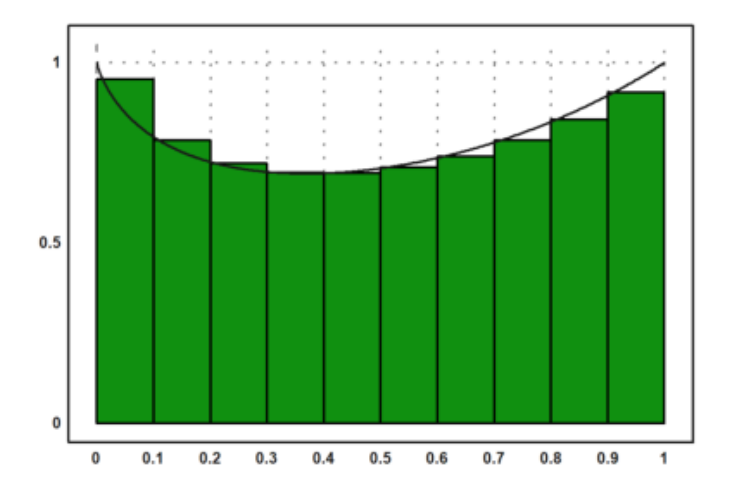

Maxima gagal menghitung integral tentu tersebut secara langsung menggunakan perintah integrate. Berikut kita lakukan seperti contoh sebelumnya untuk mendapat hasil atau pendekatan nilai integral tentu tersebut.

>t  $\&=$  makelist(a, a, 0, 1-0.01, 0.01); >fx &= makelist(f(t[i]+0.01),i,1,length(t));

maxima: 'integrate( $f(x),x,0,1$ ) = 0.01\*sum( $f(x[i],i,1,length(fx))$ ) Apakah hasil tersebut cukup baik? perhatikan gambarnya. **Latihan**

- Bukalah buku Kalkulus.

- Cari dan pilih beberapa (paling sedikit 5 fungsi berbeda tipe/bentuk/jenis) fungsi dari buku tersebut, kemudian definisikan di EMT pada baris-baris perintah berikut (jika perlu tambahkan lagi).

- Untuk setiap fungsi, tentukan anti turunannya (jika ada), hitunglah integral tentu dengan batas-batas yang menarik (Anda tentukan sendiri), seperti contoh-contoh tersebut.

- Lakukan hal yang sama untuk fungsi-fungsi yang tidak dapat diintegralkan (cari sedikitnya 3 fungsi).

- Gambar grafik fungsi dan daerah integrasinya pada sumbu koordinat yang sama.

- Gunakan integral tentu untuk mencari luas daerah yang dibatasi oleh dua kurva yang berpotongan di dua titik. (Cari dan gambar kedua kurva dan arsir (warnai) daerah yang dibatasi oleh keduanya.)

- Gunakan integral tentu untuk menghitung volume benda putar kurva  $y = f(x)$  yang diputar mengelilingi sumbu x dari x=a sampai x=b, yakni

$$
V = \int_a^b \pi (f(x)^2 dx).
$$

(Pilih fungsinya dan gambar kurva dan benda putar yang dihasilkan. Anda dapat mencari contoh-contoh bagaimana cara menggambar benda hasil perputaran suatu kurva.)

- Gunakan integral tentu untuk menghitung panjang kurva y=f(x) dari x=a sampai x=b dengan menggunakan rumus:

$$
S = \int_{a}^{b} \sqrt{1 + (f'(x))^{2}} \, dx.
$$

(Pilih fungsi dan gambar kurvanya.)

1. Tentukan panjang kurva dan volume benda putar kurva  $y=f(x)$  yang diputar mengelilingi sumbu x dari  $x=0$ sampai x=4

$$
f(x) = x^3
$$

>function  $f(x)$  &=x^3; \$f(x)

>\$showev('integrate(pi\*(f(x))^2,x,0,4))

$$
\pi \int_0^4 x^6 \, dx = \frac{16384 \, \pi}{7}
$$

turunan fungsi f(x)

>function df(x) &= limit((f(x+h)-f(x))/h,h,0);  $\delta df(x)$  // df(x) = f'(x)

 $3x^2$ 

### panjang kurva

>\$showev('integrate(sqrt((1+df(x)^2)),x,0,4))

$$
\int_0^4 \sqrt{9x^4 + 1} \, dx = \int_0^4 \sqrt{9x^4 + 1} \, dx
$$

grafik benda putar mengelilingi sumbu x

>plot3d("x^3",2,0,2,rotate=2):

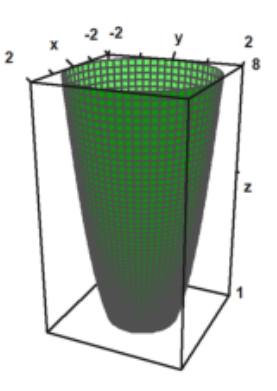

2. Tentukan panjang kurva dan volume benda putar kurva y=f(x) yang diputar mengelilingi sumbu x dari x=-1 sampai x=2

$$
f(x) = 3x^2 + 2x + 1
$$

volume benda putar

>function  $f(x)$  &=3\*x^2+2\*x+1; \$f(x)

 $3x^2 + 2x + 1$ 

>\$showev('integrate(pi\*(f(x))^2,x,-1,2))

$$
\pi \int_{-1}^{2} (3x^2 + 2x + 1)^2 dx = \frac{717 \pi}{5}
$$

menentukan turunan fungsi f(x)

>function df(x) &= limit((f(x+h)-f(x))/h,h,0);  $\delta df(x)$  // df(x) = f'(x)

 $6 x + 2$ 

menentukan panjang kurva

>\$showev('integrate(sqrt((1+df(x)^2)),x,-1,2))

$$
\int_{-1}^{2} \sqrt{(6x+2)^2 + 1} \, dx = \frac{\text{asinh } 14 + 14\sqrt{197}}{12} + \frac{\text{asinh } 4 + 4\sqrt{17}}{12}
$$

menggambar plot benda putar mengelilingi sumbu x

```
>plot3d("3x^2+2x+1",2,-1,2,rotate=2):
```
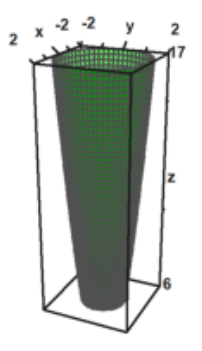

3. Integral tentu dengan batas [-1,1] dari fungsi berikut

$$
f(x) = x^2 + 8x - 9
$$

>function map  $f(x)$  &=  $(x^2+8*x-9)$ ; \$f(x)

 $x^2 + 8x - 9$ 

mencari nilai dari integral tentu fungsi f(x) dengan batas [-1,1]

>\$showev('integrate(f(x),  $x, -1, 1$ ))

$$
\int_{-1}^{1} x^2 + 8x - 9 \, dx = -\frac{52}{3}
$$

4. Tentukan panjang kurva dan volume benda putar kurva y=f(x) yang diputar mengelilingi sumbu x dari x=0 sampai x=2

$$
f(x) = 4x^2 + 1
$$

>\$showev('integrate(pi\*(f(x))^2,x,0,2))

$$
\pi \int_0^2 (x^2 + 8x - 9)^2 dx = \frac{1006 \pi}{15}
$$

>function df(x) &= limit((f(x+h)-f(x))/h,h,0);  $\delta df(x)$  // df(x) = f'(x)

### $2x + 8$

menentukan pangjang kurva

>\$showev('integrate(sqrt((1+df(x)^2)),x,0,2))

$$
\int_0^2 \sqrt{(2x+8)^2 + 1} \, dx = \frac{\operatorname{asinh} 12 + 12\sqrt{145}}{4} - \frac{\operatorname{asinh} 8 + 8\sqrt{65}}{4}
$$

menggambar plot

>plot3d("4x^2+1",2,0,2,rotate=2):

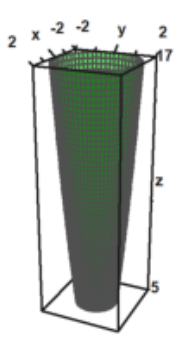

5. Tentukan integral fungsi berikut.

$$
f(x) = \frac{\sqrt{2x}}{x} + \frac{3}{x^5}
$$

>function f(x) &= (sqrt(2\*x))/x +3/x^5 ; \$f(x)

$$
\frac{\sqrt{2}}{\sqrt{x}} + \frac{3}{x^5}
$$

 $>\frac{1}{2}$ showev('integrate((((sqrt(2\*x))/x) +(3/x^5)),x))

$$
\int \frac{\sqrt{2}}{\sqrt{x}} + \frac{3}{x^5} dx = 2^{\frac{3}{2}} \sqrt{x} - \frac{3}{4x^4}
$$

 $\geq$ x=0:0.1:5-0.1; plot2d(x, f(x+0.1),  $\geq$ bar); plot2d("f(x)", 0,5,  $\geq$ add):

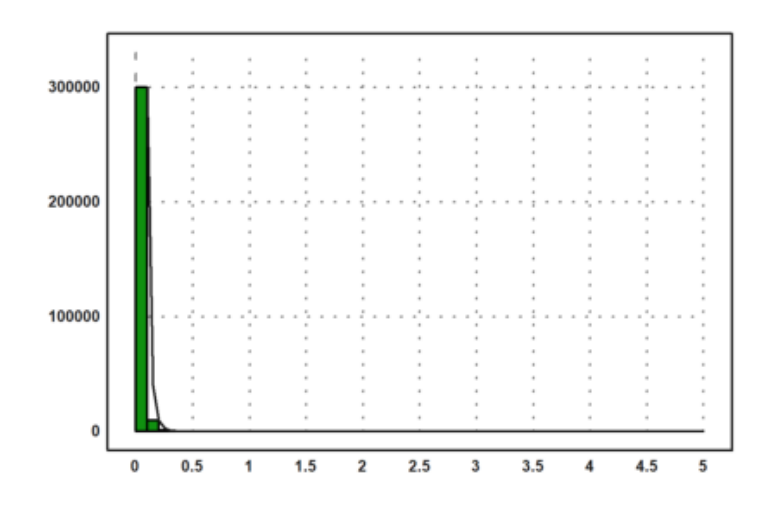

## **Barisan dan Deret**

(Catatan: bagian ini belum lengkap. Anda dapat membaca contoh-contoh pengguanaan EMT dan Maxima untuk menghitung limit barisan, rumus jumlah parsial suatu deret, jumlah tak hingga suatu deret konvergen, dan sebagainya. Anda dapat mengeksplor contoh-contoh di EMT atau perbagai panduan penggunaan Maxima di software Maxima atau dari Internet.)

Barisan dapat didefinisikan dengan beberapa cara di dalam EMT, di antaranya:

- dengan cara yang sama seperti mendefinisikan vektor dengan elemen-elemen beraturan (menggunakan titik dua ":");

- menggunakan perintah "sequence" dan rumus barisan (suku ke -n);
- menggunakan perintah "iterate" atau "niterate";
- menggunakan fungsi Maxima "create\_list" atau "makelist" untuk menghasilkan barisan simbolik;
- menggunakan fungsi biasa yang inputnya vektor atau barisan;
- menggunakan fungsi rekursif.

EMT menyediakan beberapa perintah (fungsi) terkait barisan, yakni:

- sum: menghitung jumlah semua elemen suatu barisan

- cumsum: jumlah kumulatif suatu barisan

- differences: selisih antar elemen-elemen berturutan

EMT juga dapat digunakan untuk menghitung jumlah deret berhingga maupun deret tak hingga, dengan menggunakan perintah (fungsi) "sum". Perhitungan dapat dilakukan secara numerik maupun simbolik dan eksak.

Berikut adalah beberapa contoh perhitungan barisan dan deret menggunakan EMT.

>1:10 // barisan sederhana

 $[1, 2, 3, 4, 5, 6, 7, 8, 9, 10]$ 

>1:2:30

[1, 3, 5, 7, 9, 11, 13, 15, 17, 19, 21, 23, 25, 27, 29]

>sum(1:2:30), sum(1/(1:2:30))

225 2.33587263431

 $>\frac{5}{3}$ 'sum(k, k, 1, n) = factor(ev(sum(k, k, 1, n),simpsum=true)) // simpsum: menghitung deret

$$
\sum_{k=1}^{n} k = \frac{n (n + 1)}{2}
$$

 $>$ \$'sum(1/(3^k+k), k, 0, inf) = factor(ev(sum(1/(3^k+k), k, 0, inf),simpsum=true))

$$
\sum_{k=0}^{\infty} \frac{1}{3^k + k} = \sum_{k=0}^{\infty} \frac{1}{3^k + k}
$$

Di sini masih gagal, hasilnya tidak dihitung.

>\$'sum(1/x^2, x, 1, inf)= ev(sum(1/x^2, x, 1, inf),simpsum=true) // ev: menghitung nilai e

$$
\sum_{x=1}^{\infty} \frac{1}{x^2} = \frac{\pi^2}{6}
$$

 $\Rightarrow$  'sum((-1)^(k-1)/k, k, 1, inf) = factor(ev(sum((-1)^(x-1)/x, x, 1, inf),simpsum=true))

$$
\sum_{k=1}^{\infty} \frac{(-1)^{k-1}}{k} = -\sum_{x=1}^{\infty} \frac{(-1)^x}{x}
$$

### Di sini masih gagal, hasilnya tidak dihitung.

 $>$ \$'sum((-1)^k/(2\*k-1), k, 1, inf) = factor(ev(sum((-1)^k/(2\*k-1), k, 1, inf),simpsum=true)

$$
\sum_{k=1}^{\infty} \frac{(-1)^k}{2k-1} = \sum_{k=1}^{\infty} \frac{(-1)^k}{2k-1}
$$

>\$ev(sum(1/n!, n, 0, inf),simpsum=true)

$$
\sum_{n=0}^{\infty} \frac{1}{n!}
$$

Di sini masih gagal, hasilnya tidak dihitung, harusnya hasilnya e.

```
>&assume(abs(x)<1); $'sum(a*x^k, k, 0, inf)=ev(sum(a*x^k, k, 0, inf),simpsum=true), &forge
```

$$
a\sum_{k=0}^{\infty}x^k = \frac{a}{1-x}
$$

Deret geometri tak hingga, dengan asumsi rasional antara -1 dan 1.

#### >

**Deret Taylor**

Deret Taylor suatu fungsi f yang diferensiabel sampai tak hingga di sekitar x=a adalah:

$$
f(x) = \sum_{k=0}^{\infty} \frac{(x-a)^k f^{(k)}(a)}{k!}
$$

.

>\$'e^x =taylor(exp(x),x,0,10) // deret Taylor e^x di sekitar x=0, sampai suku ke-11

$$
e^x = \frac{x^{10}}{3628800} + \frac{x^9}{362880} + \frac{x^8}{40320} + \frac{x^7}{5040} + \frac{x^6}{720} + \frac{x^5}{120} + \frac{x^4}{24} + \frac{x^3}{6} + \frac{x^2}{2} + x + 1
$$

>\$'log(x)=taylor(log(x),x,1,10)// deret log(x) di sekitar x=1

$$
\log x = x - \frac{(x-1)^{10}}{10} + \frac{(x-1)^{9}}{9} - \frac{(x-1)^{8}}{8} + \frac{(x-1)^{7}}{7} - \frac{(x-1)^{6}}{6} + \frac{(x-1)^{5}}{5} - \frac{(x-1)^{4}}{4} + \frac{(x-1)^{3}}{3} - \frac{(x-1)^{2}}{2} - 1
$$